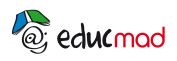

# **Expériences avec un mobile sur coussin d'air**

**Expériences sur une table à coussin d'air (TP)**

Les expériences décrites ci-dessous sont réalisables en sélectionnant le paragraphe **«petit jeu sur l'inertie»**, du logiciel intitulé «**petit logiciel de physique et de chimie».** Commencer par lire le texte d'explication ci-dessous et suivre les instructions en bas de page pour ouvrir le logiciel.

### **I- Dispositif expérimental:**

Le dispositif utilisé est un «objet sur coussin d'air» pouvant se déplacer sur une table horizontale.

Un filet d'air est maintenu sous le mobile pour éviter son contact avec la table, ce dernier peut se déplacer ainsi sans frottement appréciable.

Le poids de l'objet et la réaction normale à la table se compensent .Tout se passe comme si l'objet était soumis à aucune force (système isolé).

Un marquage électrique permet d'inscrire la trajectoire du centre de l'objet sur la table.

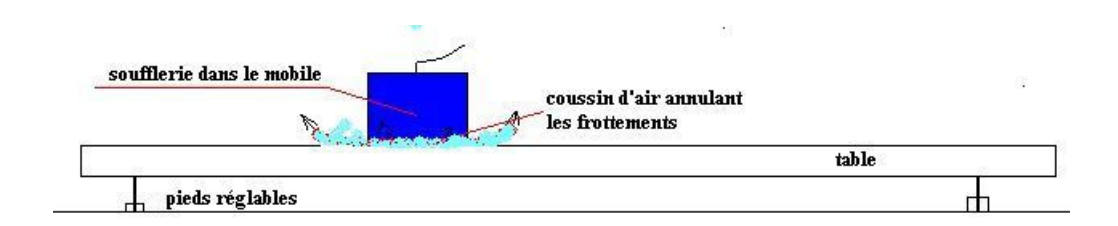

## **II –Simulation sur ordinateur:**

Le dispositif est simulé sur l'écran de votre ordinateur.

La partie blanche de l'écran représente la table vue de dessus.

Le cercle de droite permet de choisir la direction, le sens et la valeur d'une **force** extérieure exercée sur le centre du mobile par exemple par l'intermédiaire d'un fil imaginaire.

Une barre de défilement permet de choisir **la masse** de l'objet.

La valeur de la **vitesse** de l'objet s'affiche en bas.

Pour démarrer une nouvelle expérience, il faut appuyer sur les touches «RAZ»

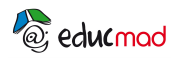

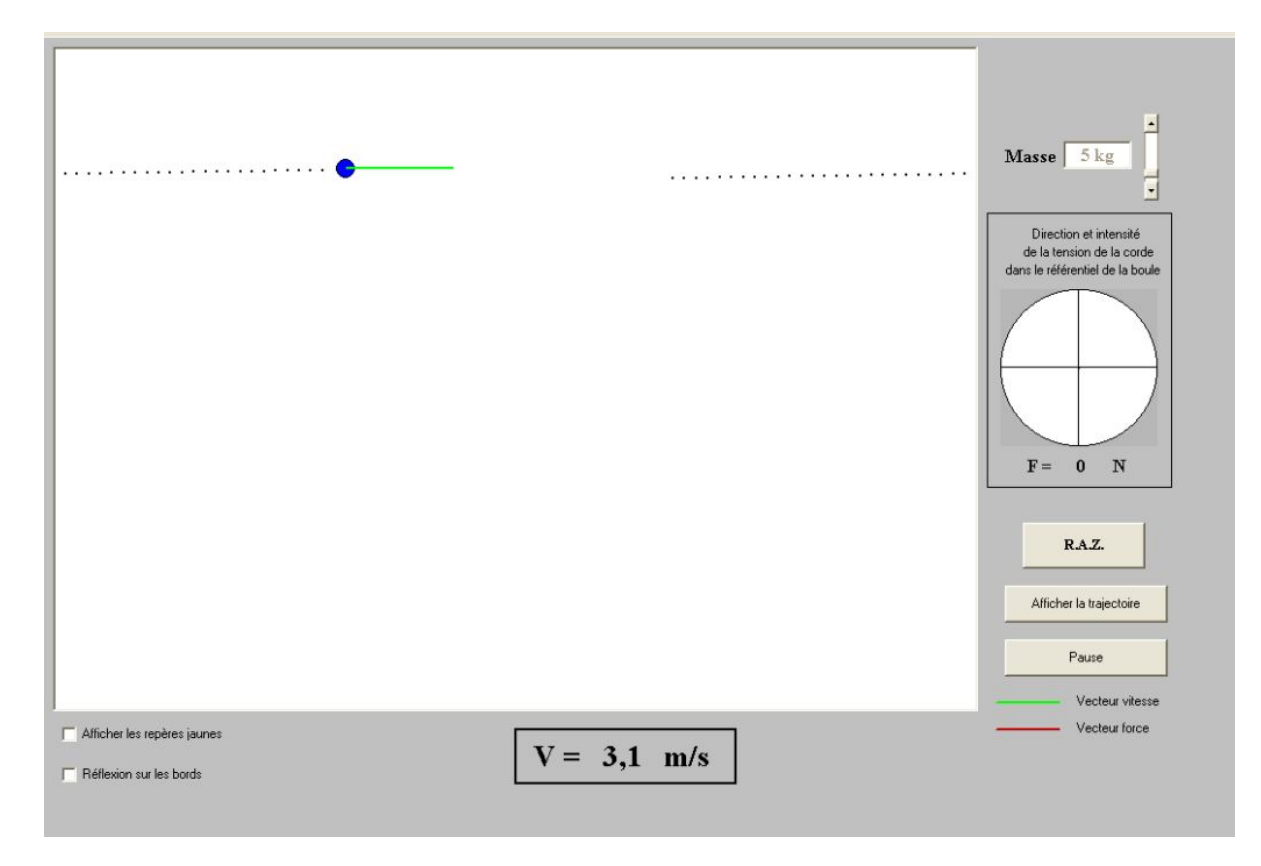

# **III-Objectifs des manipulations:**

Montrer les effets d'une force ou de l'absence de force sur le mouvement d'un objet.

Noter l'influence de la masse de l'objet sur le mouvement et en déduire la notion d'inertie d'un corps.

Les manipulations peuvent servir d'introduction à l'étude des lois de Newton: 1<sup>ère</sup> loi ou principe d'inertie, deuxième loi de la dynamique.

Le professeur peut réaliser ses propres expériences ou suivre le protocole ci-après

#### **IV–Protocole proposé: effectuer les manipulations et répondre aux questions**

Celles-ci peuvent être réalisées dans toutes les classes: seconde, première ou terminale.

L'exploitation pourra être adaptée par le professeur suivant les objectifs des programmes de la classe.

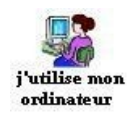

Pour ouvrir le logiciel **cliquer sur le lien suivant**, puis sélectionner le paragraphe **«petit jeu sur l'inertie»**.

**Accés au Petit logiciel de physique et de chimie**

<sup>2</sup> $\odot$  edu $\alpha$ mod Pour améliorer l'éducation scientifique et technique à Madagascar

*Remarque: ayant ouvert le logiciel, il est nécessaire de revenir au texte du TP pour suivre le protocole proposé . Et vice versa.* 

*Il suffit pour cela de mettre en réduction la page ouverte du logiciel .*

*En cliquant dans la barre des taches (en bas de l'écran) sur le document ouvert réduit, on peut réaliser des «allers et retours» entre le texte et le logiciel .* 

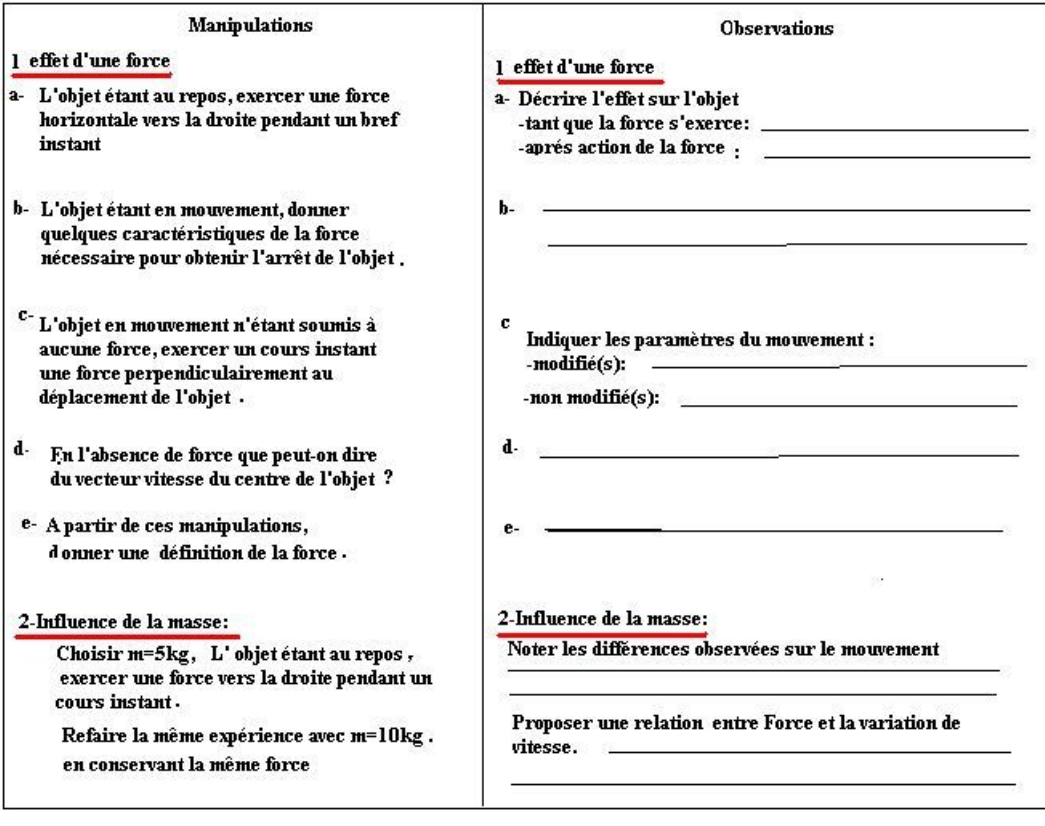